### 1. การใช้โปรแกรม Word Processing เพื่อการจัดการงานเอกสาร

1.1 การจัดหน้าเอกสาร/ การตั้งกั้นหน้า (Tab)

1.2 การกำหนดชนิดและขนาดตัวอักษร/ การตั้งเลขหน้า

*คําแนะนํา ให้นักศึกษาเข้าไปในบางเวบไซต์ http://th.wikipedia.org/wiki/%E0%B8%AD%E0%B8%99%E0%B8%B8%E0%B8%A0%E0%B8%B2%E0%B8%8 4%E0%B8%AE%E0%B8%B4%E0%B8%81%E0%B8%AA%E0%B9%8C นํามาวางไว้บนเอกสาร word แล้วทดลองจัดฟอร์แมทให้ได้ตามตัวอย่างทีÉ 1*

1.3 การเรียกใช้แถบเครื่องมือ (Toolbars) และคำสั่ง (Commands) *คําแนะนํา–*

1.4 การวางรูปภาพในเอกสาร/ การสร้างตารางและตกแต่งตาราง *คําแนะนํา ให้นักศึกษาลองสร้างตารางข้อมูลดังตัวอย่างทีÉ 2*

1.5 การวาดรูปบนเอกสาร การจัดกลุ่ม การปรับขนาด และการจัดวาง Layout *คําแนะนํา ให้นักศึกษาลองวาดรูปดังตัวอย่างทีÉ 2*

1.6 การสร้างสมการ การแก้ไข การปรับแต่งรูปแบบ *คําแนะนํา ให้นักศึกษาลองพิมพ์สมการตามตัวอย่างทีÉ 3*

1.7 การแทรกรูป การแทรกสัญลักษณ์ (Symbol) และ Organization chart (Flow chart) *คําแนะนํา ให้นักศึกษาลองแทรกสัญลักษณ์ในเนืÊอความ*

**(45 นาที)**

## **ตัวอย่างทีÉ 1 อนุภาคฮิกส์**

**อนุภาคฮิกส์** (อังกฤษ: Higgs particle) หรือ **ฮิกส์โบซอน** (อังกฤษ: Higgs boson) เป็นอนุภาคมูลฐาน ิชนิดหนึ่งตามแบบจำลองมาตรฐานในการศึกษาด้านฟิสิกส์อนุภาค จัดอยู่ในกลุ่มอนุภาคโบซอน นักวิทยาศาสตร์พยายามทำการทดลองเพื่อค้นหาการเกิดของอนุภาคนี้ ซึ่งเมื่อวันที่ 4 กรกฎาคม พ.ศ. 2555 ี เซิร์นประกาศว่าได้คันพบอนุภาคที่คาดว่าจะเป็นอนุภาคฮิกส์ โดยมีความแม่นยำสูงถึง 99.9999 เปอร์เซ็นต์ ้อย่างไรก็ตาม จะมีการวิเคราะห์ข้อมูลอย่างละเอียดถี่ถ้วนเพื่อพิสูจน์ว่าอนุภาคที่ตรวจพบนี้เป็นอนุภาคฮิกส์จริง

้อนุภาคฮิกส์จัดอยู่ในกลุ่มอนุภาคโบซอน เนื่องจากมีค่าสปินเป็นเลขจำนวนเต็ม (เหมือนกับอนุภาคอื่น ๆ <u>ใ</u>นกลุ่มโบซอน) และตามทฤษฎีต้องใช้พลังงานมหาศาลในการตรวจจับอนุภาคชนิดนี้ ซึ่งจะเกิดขึ้นจากการชน ึ ของอนุภาค อนุภาคฮิกส์เป็นอนุภาคมูลฐานเพียงชนิดเดียวที่ยังไม่เคยได้รับการค้นพบ แต่มีการทำนายว่ามีอยู่ ้จริงตามแบบจำลองมาตรฐาน อย่างไรก็ตามเมื่อวันที่ 4 กรกฎาคม พ.ศ. 2555 เซิร์นได้ค้นพบอนุภาคที่มี คุณสมบัติเข้ากันได้กับคุณสมบัติของอนุภาคฮิกส์ ซึ่งขณะนี้กำลังวิเคราะห์เพื่อยืนยันว่าเป็นอนุภาคฮิกส์จริง

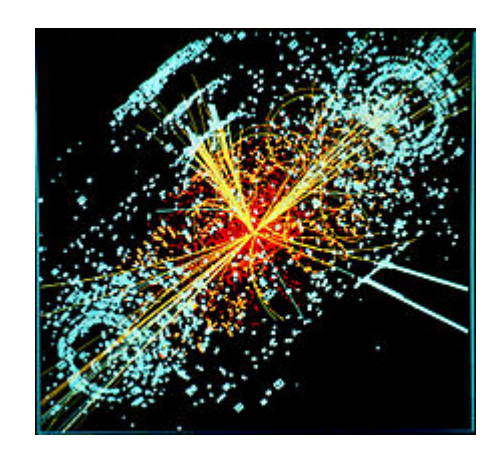

้รูปที่ 1 ภาพวาดอนุภาคมูลฐาน

้อนุภาคชนิดนี้มีบทบาทพิเศษในแบบจำลองมาตรฐาน กล่าวคือเป็นอนุภาคที่อธิบายว่าทำไมอนุภาคมูล ีฐานชนิดอื่น เช่น ควาร์ก อิเล็กตรอน ฯลฯ (ยกเว้นโฟตอนและกลูออน) ถึงมีมวลได้ และที่พิเศษกว่าคือ ี สามารถอธิบายว่าทำไมอนุภาคโฟตอนถึงไม่มีมวล ในขณะที่อนุภาค W และ Z โบซอนถึงมีมวลมหาศาล ซึ่ง มวลของอนุภาคมูลฐาน รวมไปถึงความแตกต่างระหว่างแรงแม่เหล็กไฟฟ้ าอันเกิดจากอนุภาคโฟตอน และ ื้อันตรกิริยาอย่างอ่อนอันเกิดจากอนุภาค W และ Z โบซอนนี่เอง เป็นผลสำคัญอย่างยิ่งที่ประกอบกันเกิดเป็น ี สสารในหลายรูปแบบ ทั้งที่เรามองเห็นและมองไม่เห็น ทฤษฎีอิเล็กโตรวีค (electroweak) กล่าวไว้ว่า อนุภาค ฮิกส์เป็นตัวผลิตมวลให้กับอนุภาคเลปตอน (อิเล็กตรอน มิวออน เทา) และควาร์ก

## **ตัวอย่างทีÉ 2**

# **การสร้างตารางข้อมูลด้วย MS Word**

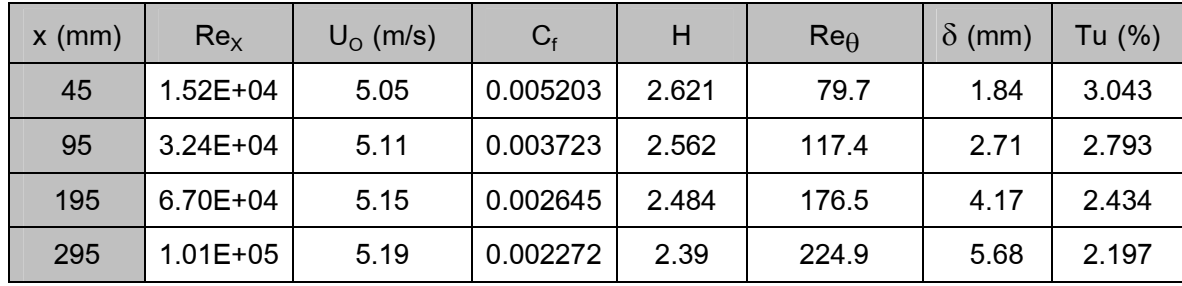

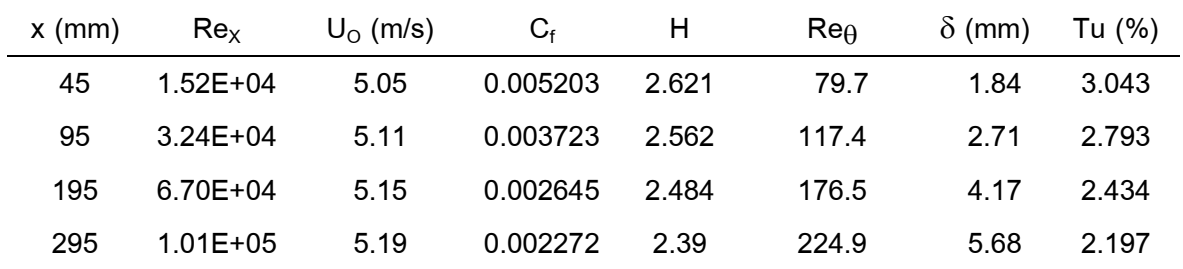

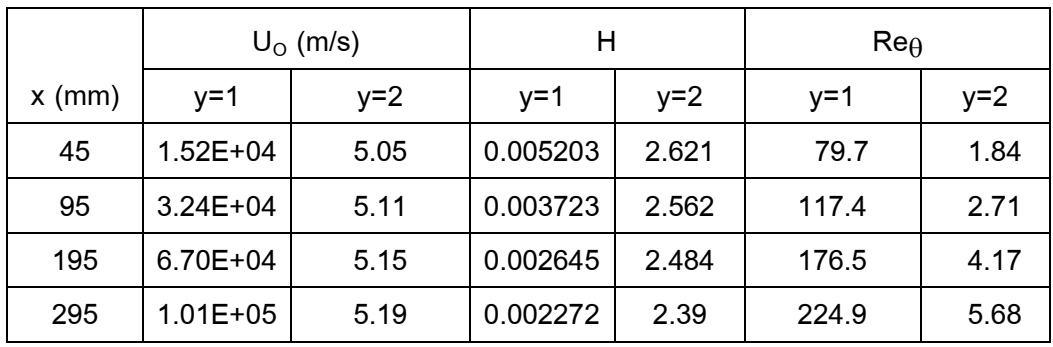

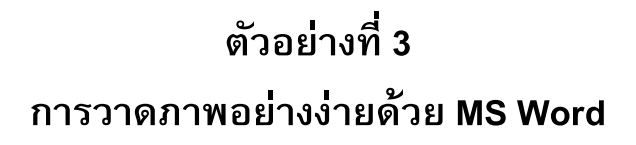

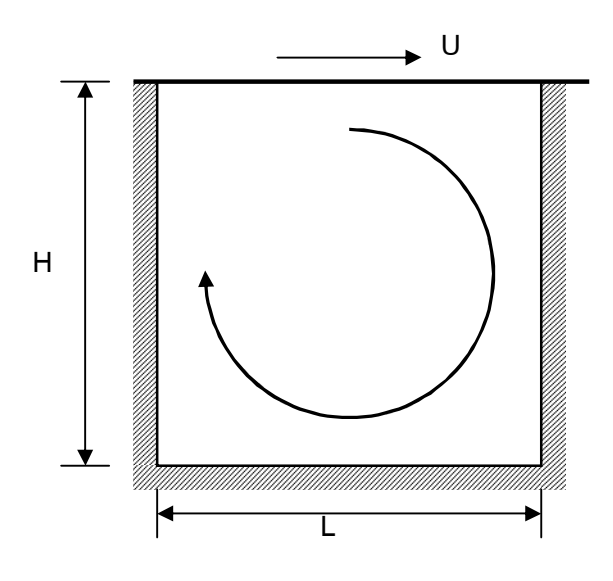

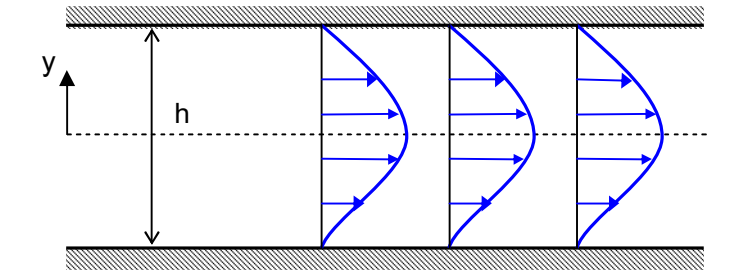

# ์ตัวอย่างที่ 4 การพิมพ์สมการ

$$
\text{Re}_{\theta t} = 163 + \exp\left[F_{\lambda} - \frac{F_{\lambda}}{6.91} T u\right]
$$
 (1)

$$
F_{\lambda} = \begin{cases} 6.91 + 12.75\lambda_{\theta} + 63.64\lambda_{\theta}^{2} & ; & \lambda_{\theta} \le 0 \\ 6.91 + 2.48\lambda_{\theta} - 12.27\lambda_{\theta}^{2} & ; & \lambda_{\theta} > 0 \end{cases}
$$
 (2)

$$
A = \begin{bmatrix} 2 & 4 & 6 \\ 8 & 10 & 12 \\ 14 & 16 & 18 \end{bmatrix}_{3\times 3}
$$
 (3)

$$
\frac{d(m\beta)_{sys}}{dt} = \frac{d(m\beta)_{CV}}{dt} + (m\beta)_{out} - (m\beta)_{in}
$$
\n(4)

$$
\rho \frac{\partial u}{\partial t} + \rho u \frac{\partial u}{\partial x} + \rho v \frac{\partial u}{\partial y} = -\frac{\partial p}{\partial x} + \mu \left( \frac{\partial^2 u}{\partial x^2} + \frac{\partial^2 u}{\partial y^2} \right)
$$
(5)

$$
(x2 + 2xy)\vec{i} + (3xy2 + y2)\vec{j}
$$
 (6)

### **2. การใช้โปรแกรม Excel เพืÉอการคํานวณและจัดการฐานข้อมูล**

2.1 การป้ อนและจัดการข้อมูลบน sheet *คําแนะนํา ให้นักศึกษาลองสร้างตารางข้อมูลในตัวอย่างทีÉ 2 บน Excel*

2.2 การคำนวณบน Excel/ การเรียกใช้ฟังก์ชัน/ การกำหนดเงื่อนไข *คําแนะนํา ให้นักศึกษาลองสร้างตารางข้อมูลการคํานวณสมการความสัมพันธ์ระหว่าง ความยาวรัศมี ความยาวเส้น*  $\kappa$ ่าศูนยกลาง และพื้นที่วงกลม (A= $\pi$ R $^2$ ) ดังข้างล่าง

2.3 การพล็อตกราฟแบบต่างๆ/ การตั้งชื่อแกนด้วยตัวสัญลักษณ์/ การพล็อตกราฟแบบสองแกน/ การกำหนด สเกลแกนกราฟ/ การตกแต่งกราฟ

*คําแนะนํา ให้นักศึกษานําข้อมูลจากตารางในข้อ 2.2 มาแสดงกราฟ*

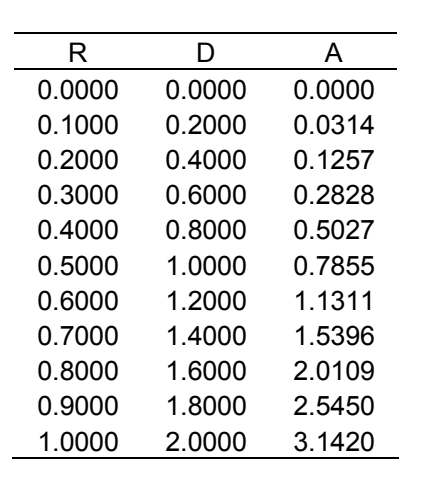

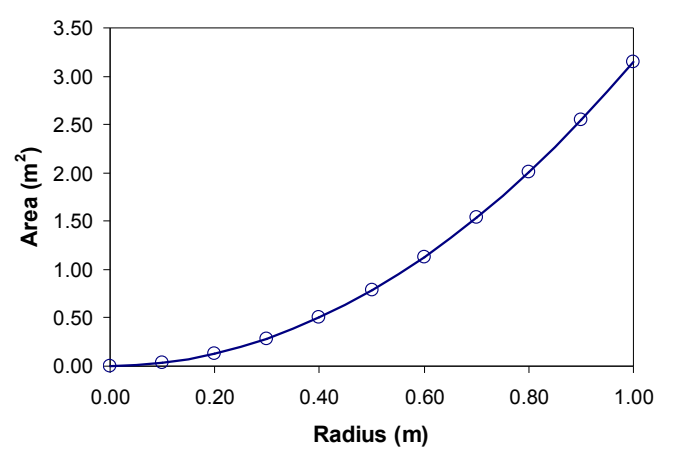

้รูปที่ 2.1 ตัวอย่างการพล็อตกราฟ

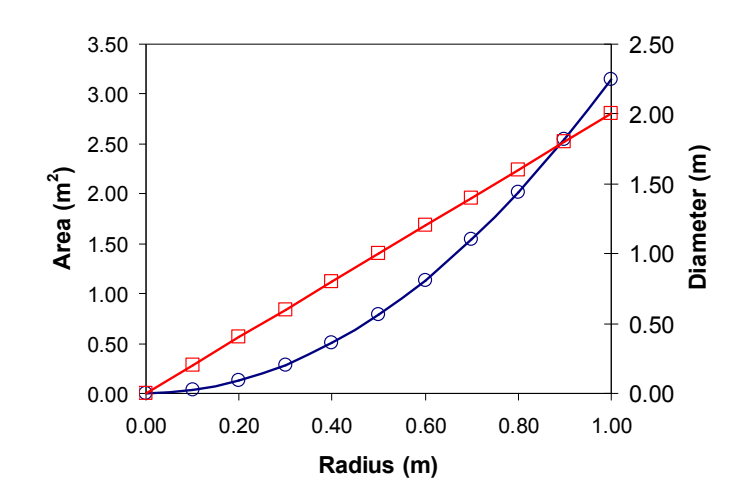

้ รูปที่ 2.2 ตัวอย่างการพล็อตกราฟ 2 แกน

**(45 นาที)**

2.4 การสร้างเส้นแนวโน้ม/ การเลือกชนิดของเส้นแนวโน้ม

 $\epsilon$ คำแนะนำ ให้นักศึกษานำข้อมูลจากตารางตัวอย่างที่ 2 มาแสดงกราฟและหาเส้นแนวโน้มระหว่าง x & Re $_\theta$ 

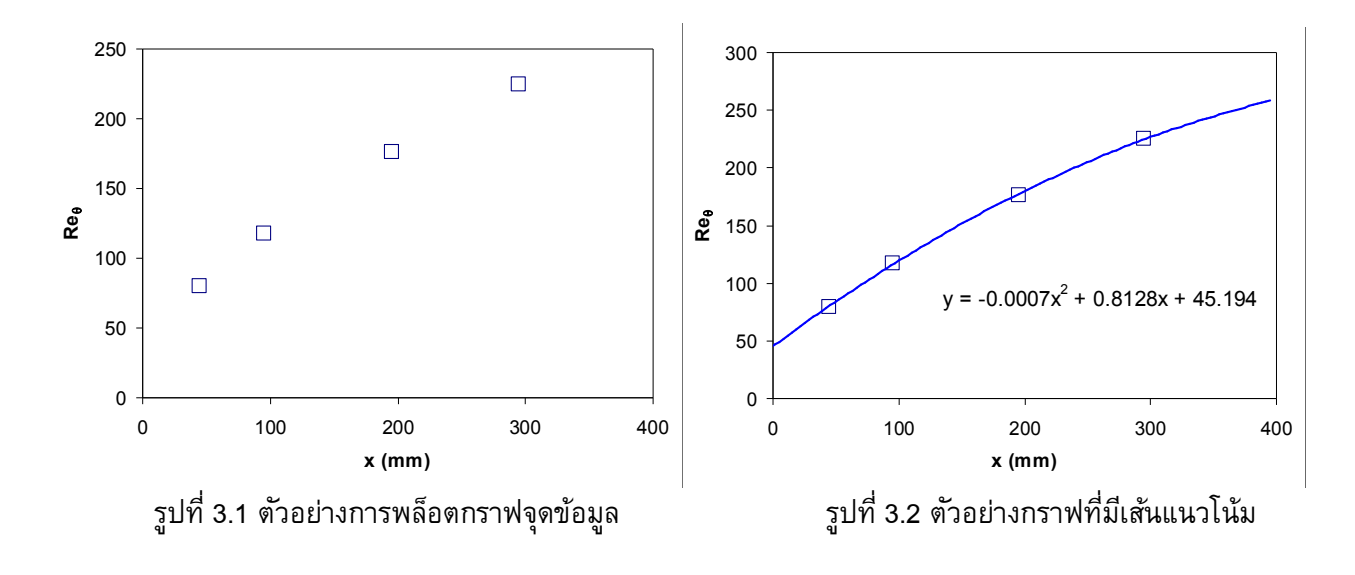

2.5 การคัดลอกเข้ามูล/ กราฟ ไปวางไว้บนเอกสาร Word *คําแนะนํา* ให้ทดลองคัดลอกตารางและกราฟทีÉสร้างได้ในข้อ 2.2 และ 2.3 ไปวางไว้บนเอกสาร Word

### **3. การใช้โปรแกรม Power Point เพืÉอการนําเสนอผลงาน**

#### **(45 นาที)**

- 3.1 หลักการสำคัญเกี่ยวกับการนำเสนองานด้วย Power Point/ ลักษณะของสไลด์/ เนื้อความบนสไลด์
- ี่ 3.2 การสร้าง Slide template (e.g. Slide layout, Slide design, Background) ที่เหมาะสม
- 3.3 การเลือกชนิดและขนาดของตัวหนังสือ เส้นกราฟ รูปภาพ ที่เหมาะสม
- 3.4 การทํา Slide Animation/ Action Bottom
- 3.5 การวางรูป/ การสร้างตาราง/ การวางสมการ
- 3.6 การแทรกไฟล์ภาพเคลื่อนไหว
- 3.7 การพิมพ์ Slide/ Handout/ Note page/ Outline view

### **4. แบบฝึ กหัดท้ายคาบ**

**(30 นาที)**

4.1 จากข้อมูลที่กำหนดให้ในตารางที่ 4.1 จงแสดงกราฟความสัมพันธ์ของข้อมูลดังแสดงในรูปที่ 4.1

4.2 จงเขียนกราฟให้ได้รายละเอียดตามที่แสดงในรูปที่ 4.2

| $x$ (mm) | Re <sub>x</sub> | $U_{\Omega}$ (m/s) | $C_{f}$  | H     | $Re_{\theta}$ | $\delta$ (mm) | Tu (%) |
|----------|-----------------|--------------------|----------|-------|---------------|---------------|--------|
| 45       | 1.52E+04        | 5.05               | 0.005203 | 2.621 | 79.7          | 1.84          | 3.043  |
| 95       | $3.24E + 04$    | 5.11               | 0.003723 | 2.562 | 117.4         | 2.71          | 2.793  |
| 195      | 6.70E+04        | 5.15               | 0.002645 | 2.484 | 176.5         | 4.17          | 2.434  |
| 295      | $1.01E + 05$    | 5.19               | 0.002272 | 2.39  | 224.9         | 5.68          | 2.197  |
| 395      | 1.35E+05        | 5.20               | 0.002098 | 2.281 | 272.3         | 6.86          | 2.001  |
| 495      | 1.69E+05        | 5.20               | 0.002209 | 2.120 | 322.8         | 8.11          | 1.882  |
| 595      | 2.04E+05        | 5.21               | 0.002703 | 1.896 | 384.5         | 10.47         | 1.760  |
| 695      | 2.38E+05        | 5.22               | 0.003801 | 1.677 | 456.3         | 12.89         | 1.647  |
| 795      | 2.74E+05        | 5.23               | 0.004849 | 1.567 | 538.9         | 15.27         | 1.538  |
| 895      | 3.09E+05        | 5.25               | 0.004861 | 1.509 | 627.5         | 17.65         | 1.451  |
| 995      | $3.45E + 05$    | 5.26               | 0.004722 | 1.489 | 710.5         | 19.66         | 1.361  |
| 1095     | $3.82E + 05$    | 5.27               | 0.004553 | 1.477 | 796.5         | 21.71         | 1.295  |
| 1195     | 4.19E+05        | 5.29               | 0.004418 | 1.466 | 897.0         | 24.14         | 1.227  |
| 1295     | 4.55E+05        | 5.30               | 0.004292 | 1.461 | 980.2         | 26.20         | 1.206  |
| 1395     | 4.91E+05        | 5.30               | 0.004207 | 1.455 | 1054.6        | 27.58         | 1.141  |
| 1495     | 5.27E+05        | 5.30               | 0.004079 | 1.456 | 1136.6        | 29.5          | 1.101  |

ตารางที่ 4.1 ข้อมูลสำหรับการแสดงกราฟในรูปที่ 4.1

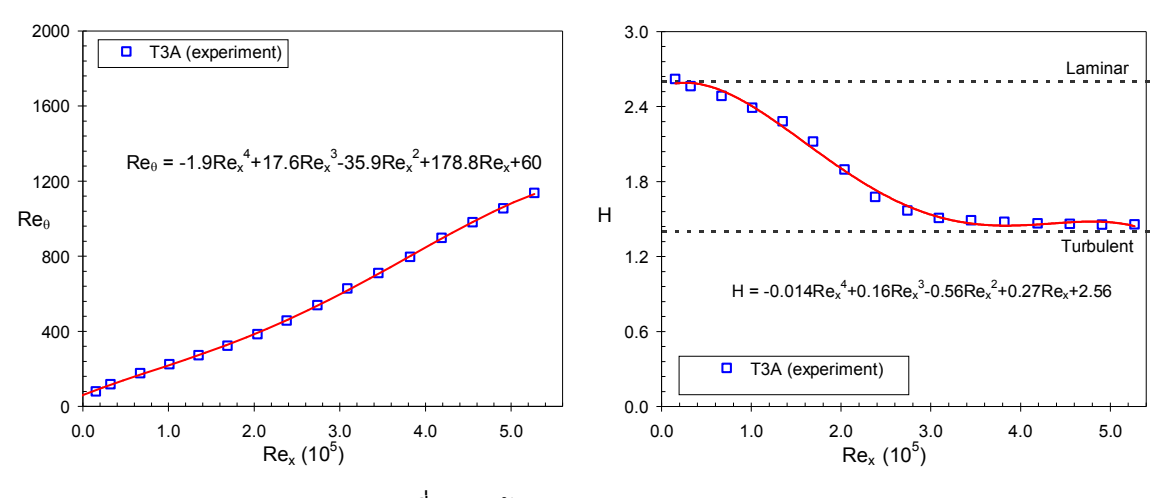

รูปที่ 4.1 (ซ้าย) Re $_{\theta}$  & Rex และ (ขวา) H & Rex

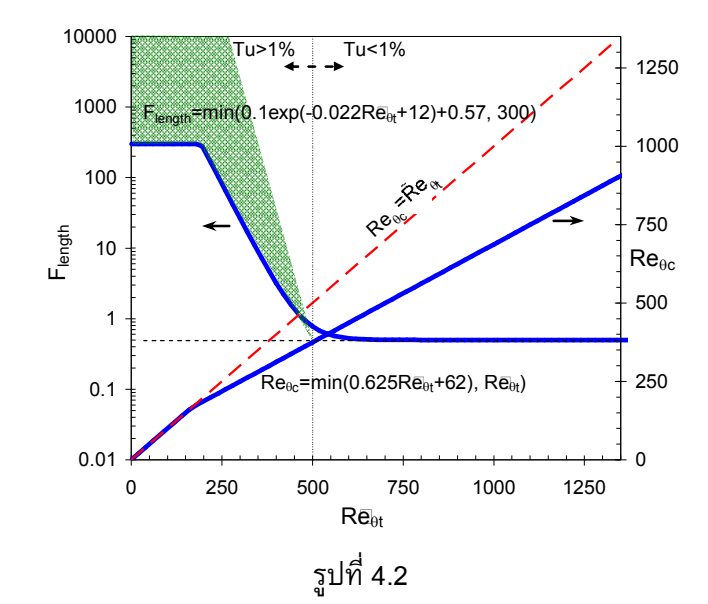

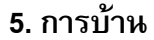

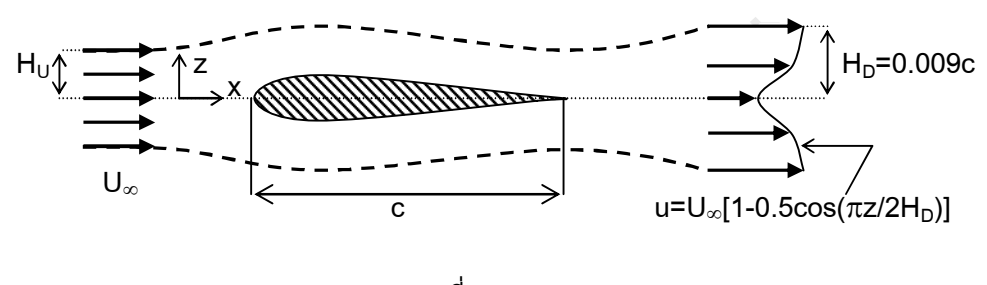

ูรูปที่ 5.1

5.2 จากข้อมูลผลการทดลองระหว่าง x(m) และสัดส่วน U $_{\rm fs}$ /U $_{\rm in}$  ดังแสดงในตาราง

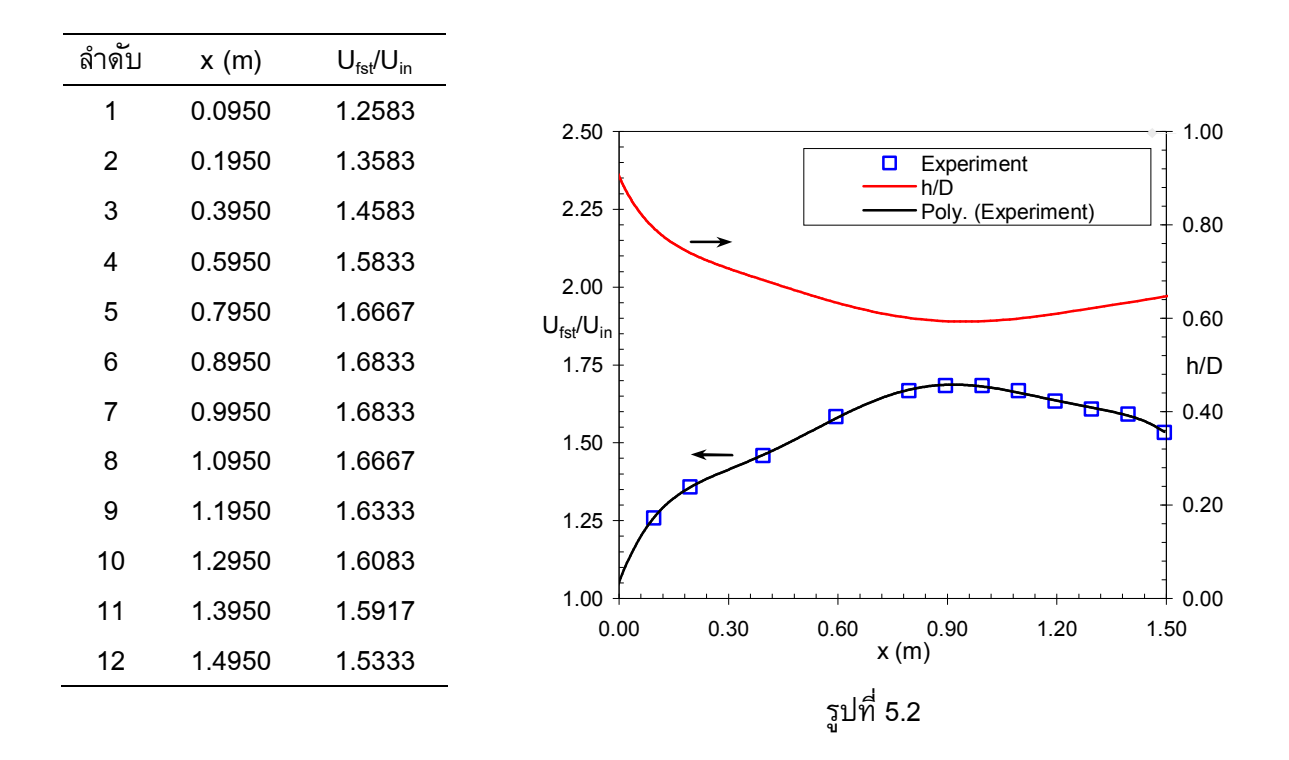

1) จงพล็อตกราฟระหว่าง x(m) กับ U<sub>fst</sub>/U<sub>in</sub> บนแกน y ที่ 1 พร้อมทั้งแสดงเส้นแนวโน้มของข้อมูลโดยใช้ ฟ ังก์ชันโพลิโนเมียลอันดับ 6 (นักศึกษาได้รูปสมการของเส้นแนวโน้มเป็นอย่างไร)

2) จากสมการเส้นแนวโน้มที่ได้ ให้นักศึกษานำไปคำนวณหาสัดส่วน h/D โดยกำหนดให้ h/D=1/(U<sub>fst</sub>/U<sub>in</sub>) พร้อมทั้งพล็อตกราฟระหว่าง x(m) กับ h/D บนแกน y ที่ 2

ี 5.3 สมการของ Abu-Gannam & Shaw (1980) ตามสมการที่ (1) และสมการของ Langtry (2006) ตามสมการที่ (2) เป็น ถูกนำมาแสดงผลบนกราฟดังแสดงในรูปที่ 5.3

$$
\operatorname{Re}_{\theta t} = 163 + \exp\left[F_{\lambda} - \frac{F_{\lambda}}{6.91} T u\right]
$$
  
\n
$$
\operatorname{Im} F_{\lambda} = \begin{cases}\n6.91 + 12.75\lambda + 63.64\lambda^2 & ; & \lambda \le 0 \\
6.91 + 2.48\lambda - 12.27\lambda^2 & ; & \lambda > 0\n\end{cases}
$$
\n(1)

$$
\text{Re}_{\theta t} = \begin{cases} (1173.51 - 589.428Tu + 0.2196Tu^{-2}) \cdot F_{\lambda} & ; Tu \le 1.3\\ 331.5 (Tu - 0.5658)^{-0.671} \cdot F_{\lambda} & ; Tu > 1.3 \end{cases}
$$
  

$$
\text{in} \quad F_{\lambda} = \begin{cases} 1 + e^{-2Tu/3} \cdot (12.986\lambda + 123.66\lambda^{2} + 405.689\lambda^{3}) & ; \lambda \le 0\\ 1 + 0.275e^{-2Tu} \cdot (1 - e^{-35\lambda}) & ; \lambda > 0 \end{cases}
$$

1) จงสร้างตารางข้อมูล Re $_{\theta \mathrm{t}}$  & F $_{\lambda}$  ในช่วง -0.1< $\lambda$ <0.1 เมื่อ Tu(%)=7.78, 3.1, 0.98, 0.5, 0.2 ่ 2) จงนำทั้งสองสมการไปเขียนกราฟความสัมพันธ์ให้ได้ผลดังแสดงในรูปที่ 5.3

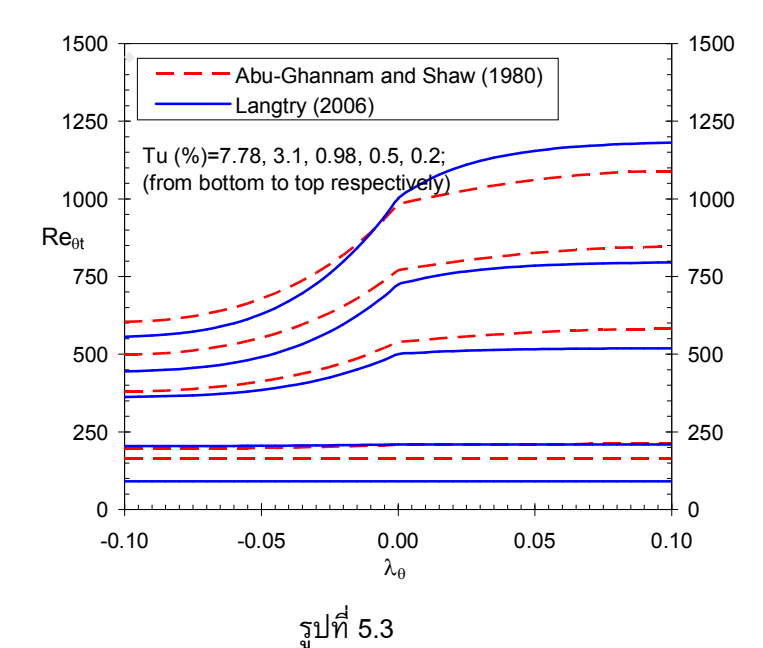

 $(2)$ 

## **งานทีÉต้องส่ง**

#### **(15 คะแนน)**

1) ให้นักศึกษาสร้างและจัดรูปแบบเอกสารให้ได้ลักษณะที่เหมือนกับข้อ 5.1-5.3 ส่งเป็นรายงาน

2) ตารางแสดงข้อมูล Re $_{\theta t}$  & F $_{\lambda}$  ในช่วง -0.1< $\lambda$ <0.1 เมื่อ Tu(%)=7.78, 3.1, 0.98, 0.5, 0.2 ของข้อ 5.3

่ 3) ให้นำข้อมูลไปสร้างสไลด์ Power point ให้เหมาะสม พร้อมทั้งจัดพิมพ์แบบ Handouts (แบบ 4 สไลด์/หน้า) แนบส่ง ในรายงานพร้อมข้อ 1 โดยสไลด์ที่จัดทำมีรายละเอียดดังนี้

- สไลด์ที่ 1 รหัส ชื่อรายวิชา ชื่อ นศ สาขาวิชาฯ สำนักวิชาฯ มหาวิทยาลัย
- สไลด์ที่ 2 คำอธิบายรายวิชา
- สไลด์ที่ 3 รูปในข้อ 5.1
- สไลด์ที่ 4 ตารางและรูปในข้อ 5.2
- สไลด์ที่ 5 สมการในข้อ 5.3
- สไลด์ที่ 6 รูปในข้อ 5.3

้ส่งงานวันที่ 24 กรกฎาคม 2556 ก่อน 16.30 น.